## **Erklärung zum Business Calendar**

Der Business Calendar ist dafür zuständig um alle Zeiten so zu berechnen, dass diese zu den Arbeitszeiten der Firma passen. Ein einfaches Beispiel wäre eine Aufgabe die in 8h erledigt sein muss. Wenn diese jetzt um 14:00 Uhr gestartet wird, wird die Fälligkeit nicht auf 22:00Uhr fallen. Dies gilt auch für [Eskalationen](https://wiki.tim-solutions.de/doku.php?id=software:tim:escalation), [Timer,](https://wiki.tim-solutions.de/doku.php?id=software:tim:timer) [CPM,](https://wiki.tim-solutions.de/doku.php?id=support:cpm) uvm..

## **Grundeinstellungen für die Zeitenberechnung**

Um die korrekten Arbeitszeiten und auch [Feiertage](https://wiki.tim-solutions.de/doku.php?id=software:tim:calendar_profile#feiertage_hinzufuegen) im Business Calendar zu hinterlegen, muss die entsprechende Arbeitszeit im Kalender des entsprechenden Mandanten gepflegt werden. Weiter Informationen können [der entsprechenden Seite](https://wiki.tim-solutions.de/doku.php?id=software:tim:calendar_profile) entnommen werden.

## **Berechnungsgrundlagen**

Wurden die Arbeitszeiten korrekt eingestellt, muss nichts mehr beachtet werden. Alle [Aufgaben](https://wiki.tim-solutions.de/doku.php?id=software:tim:tasks) welche eine Bearbeitungszeit hinterlegt haben, werden automatisch mit dem Business Calendar berechnet und die Bearbeitungszeit pausiert, wenn die Serverzeit ausserhalb der eingestellten [Arbeitszeit](https://wiki.tim-solutions.de/doku.php?id=software:tim:calendar_profile) liegt.

From: <https://wiki.tim-solutions.de/>- **TIM Wiki / [NEW TIM 6 Documentation](https://doc.tim-solutions.de)**

Permanent link: **[https://wiki.tim-solutions.de/doku.php?id=software:tim:business\\_calendar](https://wiki.tim-solutions.de/doku.php?id=software:tim:business_calendar)**

Last update: **2021/07/01 09:52**

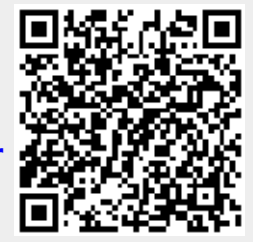